## A QUICK INTRODUCTION TO MATLAB

- Very brief intro to matlab -
- Basic operations and a few illustrations
- > This set is independent from rest of the class notes.
- > Matlab will be covered in recitations and occasionally in class

Intro to matlab – getting started

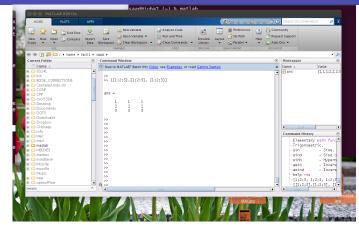

**To start** type 'matlab' under a unix terminal (or click icon under windows). You will get a matlab GUI with a command window that has the prompt: >>.

2-2

► I prefer to use matlab without the GUI [especially for the demos given in class]. In linux or mac OS this is done by typing into a terminal the command

2-3

2-1

% matlab -nodesktop

instead of

% matlab

- > To exit matlab use exit or quit
- >> quit

## Getting Help

▶ Most of the help for matlab is online. In the GUI you can click on the '?' icon.

Often it is faster to get help by typing into the matlab window

>> help topic

- > Examples
  - >> help |

or

>> help rref or >> help punct

Alternatively you can get the same info in a pop-out window by typing:

2-4

>> doc topic

Text: matlab - MLintro

| ( ) There are other functions or methods named dary (discond/dary) ★                                                                                                    | >> help mod                                                                                                    |                                                                                                    |
|----------------------------------------------------------------------------------------------------|----------------------------------------------------------------------------------------------------|----------------------------------------------------------------------------------------------------|
| Search Documentation                                                                                                    |                                                                                                    | linder after division).                                                                                                    |
| A MATAB Language Fundamentals ) Entering Commands )                                                                                                    | <pre>mod modulus (signed rema<br/> followed by a few lin</pre>                                                                                                    | es of explanation                                                                                                    |
| Save Command Window text to file Save                                                                                                    | <br>then: shows related f                                                                                                    | function (s):                                                                                                    |
| diary<br>diary('fiteme')<br>diary off                                                                                                    |                                                                                                    |                                                                                                    |
| uary yn<br>diary se<br>diary filenae                                                                                                    | See also REM.                                                                                                    |                                                                                                    |
| Description The stary function creates a log of keyboard input and the resulting text output, with some exceptions (see Tops for details). The output of stary is an ASCII file, suitable for searching in, printing.                                                                                                    | >> a = 25; b = 3;                                                                                                    |                                                                                                    |
| inclusion in most reports and other documents. If you do not specify filename, the MATLAB <sup>®</sup> software creates a life named diary in the current folder.                                                                                                    | >> mod(a,b)                                                                                                    |                                                                                                    |
| diary ("filename") writes a copy of all subsequent keyboard input and the resulting output (except II does not include graphics) to the named life, where filename is the full pathname or filename as in the current MATLAB toder. If the file already exists, output is appended to the end of the file. You cannot use a filename at filename at file on as of the current MATLAB toder.                                    | ans =                                                                                                    |                                                                                                    |
| get(0/biary#ile').<br>diary off suppends The diary.                                                                                                    | >> mod(a,5)                                                                                                    |                                                                                                    |
| dlary on resumes diaty mode using the current likename, or the debuit likename dlary if none has yet been specified.                                                                                                    | ans =                                                                                                    |                                                                                                    |
| diary filenaac is the unquoted form of the syntax.                                                                                                    | >> mod(25.2,2)                                                                                                    |                                                                                                    |
| '>> help' or '>> doc' by itself will list the help topics                                                                                                    |                                                                                                    |                                                                                                    |
|                                                                                                    | ans =<br>1.2000                                                                                                    |                                                                                                    |
| Same thing as clicking the '?' icon in the GUI.                                                                                                    | 1.2000                                                                                                    |                                                                                                    |
|                                                                                                    |                                                                                                    | <b>T</b>                                                                                                    |
| -5 Text: matlab – MLintro                                                                                                    | 2-6                                                                                                    | Text: matlab – MLintro                                                                                                    |
| 2-5                                                                                                    | 2-6                                                                                                    |                                                                                                    |
|                                                                                                    | 20                                                                                                    |                                                                                                    |
|                                                                                                    |                                                                                                    |                                                                                                    |
|                                                                                                    |                                                                                                    |                                                                                                    |
| Rasic Operations in Matlah                                                                                                    |                                                                                                    |                                                                                                    |
| Basic Operations in Matlab                                                                                                    | Simple operations                                                                                                    |                                                                                                    |
| <ul> <li>Basic Operations in Matlab</li> <li>The following is on the basics of matlab. It starts with some</li> </ul>                                                                                                    | Simple operations                                                                                                    | This is what I typed in                                                                                                    |
| The following is on the basics of matlab. It starts with some                                                                                                    | Simple operations >> 4+6+3                                                                                                    | This is what I typed in                                                                                                    |
| The following is on the basics of matlab. It starts with some asic operations and the help command.                                                                                                    | Simple operations<br>>> 4+6+3<br>ans =                                                                                                    | These lines are matlab's                                                                                                    |
| The following is on the basics of matlab. It starts with some                                                                                                    | Simple operations<br>>> 4+6+3<br>ans =<br>13                                                                                                    | These lines are matlab's<br> answer                                                                                                    |
| <ul> <li>The following is on the basics of matlab. It starts with some asic operations and the help command.</li> <li>A useful command I used to generate some of these examples is</li> </ul>                                                                                                    | Simple operations<br>>> 4+6+3<br>ans =<br>13<br>>> 4*20+ 3*57 + exp(-0.1)                                                                                                    | These lines are matlab's<br> answer<br> This is what I typed in                                                                                            |
| <ul> <li>The following is on the basics of matlab. It starts with some asic operations and the help command.</li> <li>A useful command I used to generate some of these examples is</li> </ul>                                                                                                    | <pre>Simple operations &gt;&gt; 4+6+3 ans =     13 &gt;&gt; 4*20+ 3*57 + exp(-0.1) ans =</pre>                                                                                                    | These lines are matlab's<br>answer<br>This is what I typed in<br>These lines are matlab's                                                                  |
| <ul> <li>The following is on the basics of matlab. It starts with some asic operations and the help command.</li> <li>A useful command I used to generate some of these examples is</li> <li>&gt;diary filename.</li> </ul>                                                                                                    | Simple operations<br>>> 4+6+3<br>ans =<br>13<br>>> 4*20+ 3*57 + exp(-0.1)                                                                                                    | These lines are matlab's<br> answer<br> This is what I typed in                                                                                            |
| <ul> <li>The following is on the basics of matlab. It starts with some asic operations and the help command.</li> <li>A useful command I used to generate some of these examples is</li> <li>&gt;diary filename.</li> <li>This is equivalent to a typescript. Everything displayed on screen</li> </ul>                                                                                                    | <pre>Simple operations &gt;&gt; 4+6+3 ans =     13 &gt;&gt; 4*20+ 3*57 + exp(-0.1) ans =     251.9048</pre>                                                                                        | These lines are matlab's<br> answer<br> This is what I typed in<br> These lines are matlab's<br> answer                                                    |
| <ul> <li>The following is on the basics of matlab. It starts with some asic operations and the help command.</li> <li>A useful command I used to generate some of these examples is</li> <li>&gt;diary filename.</li> <li>This is equivalent to a typescript. Everything displayed on screen</li> </ul>                                                                                                    | <pre>Simple operations &gt;&gt; 4+6+3 ans =     13 &gt;&gt; 4*20+ 3*57 + exp(-0.1) ans =</pre>                                                                                                    | These lines are matlab's<br> answer<br> This is what I typed in<br> These lines are matlab's<br> answer                                                    |
| <ul> <li>The following is on the basics of matlab. It starts with some asic operations and the help command.</li> <li>A useful command I used to generate some of these examples is</li> </ul>                                                                                                    | <pre>Simple operations &gt;&gt; 4+6+3 ans =     13 &gt;&gt; 4*20+ 3*57 + exp(-0.1) ans =     251.9048 Note: ending versus not ending cor</pre>                                                     | These lines are matlab's<br> answer<br> This is what I typed in<br> These lines are matlab's<br> answer<br>nmand with semi-colon.                          |
| <ul> <li>The following is on the basics of matlab. It starts with some asic operations and the help command.</li> <li>A useful command I used to generate some of these examples is</li> <li>&gt;diary filename.</li> <li>This is equivalent to a typescript. Everything displayed on screen saved in a file. [useful for homeworks]</li> <li>In what follows: Everything that starts with &gt;&gt; is what I typed</li> </ul> | <pre>Simple operations &gt;&gt; 4+6+3 ans =     13 &gt;&gt; 4*20+ 3*57 + exp(-0.1) ans =     251.9048 Note: ending versus not ending cor &gt;&gt; a + 2 &lt; do com</pre>                          | These lines are matlab's<br> answer<br> This is what I typed in<br> These lines are matlab's<br> answer<br>nmand with semi-colon.<br>mand + display result |
| <ul> <li>The following is on the basics of matlab. It starts with some asic operations and the help command.</li> <li>A useful command I used to generate some of these examples is</li> <li>&gt;diary filename.</li> <li>This is equivalent to a typescript. Everything displayed on screen saved in a file. [useful for homeworks]</li> </ul>                                                                                | <pre>Simple operations &gt;&gt; 4+6+3 ans =     13 &gt;&gt; 4*20+ 3*57 + exp(-0.1) ans =     251.9048 Note: ending versus not ending cor &gt;&gt; a + 2 &lt; do com ans = &lt; result</pre>        | These lines are matlab's<br> answer<br> This is what I typed in<br> These lines are matlab's<br> answer<br>nmand with semi-colon.                          |
| <ul> <li>The following is on the basics of matlab. It starts with some asic operations and the help command.</li> <li>A useful command I used to generate some of these examples is</li> <li>&gt;diary filename.</li> <li>This is equivalent to a typescript. Everything displayed on screen saved in a file. [useful for homeworks]</li> <li>In what follows: Everything that starts with &gt;&gt; is what I typed</li> </ul> | <pre>Simple operations &gt;&gt; 4+6+3 ans =     13 &gt;&gt; 4*20+ 3*57 + exp(-0.1) ans =     251.9048 Note: ending versus not ending cor &gt;&gt; a + 2 &lt; do com ans = &lt; result     25</pre> | These lines are matlab's<br> answer<br> This is what I typed in<br> These lines are matlab's<br> answer<br>nmand with semi-colon.<br>mand + display result |

2-8

Text: matlab – MLintro

2-7

2-7

Text: matlab – MLintro

| Squaring and powers:                                         | Right/Left divide (/ and $\setminus$ ) | >> more on                                                                            |
|--------------------------------------------------------------|----------------------------------------|---------------------------------------------------------------------------------------|
| > a = 12;<br>> a^2                                           | >> a = 12; b = 3;<br>>> a/b            |                                                                                       |
| ns =                                                         | ans =                                  | more on allows you to scroll page by page                                             |
| 144                                                          | 4                                      | disp(x) simply displays x without fillers                                             |
| > a^4                                                        | >> a\b                                 | format selects format for displaying results :                                        |
| ns =<br>20736                                                | ans =<br>0.2500                        | Options: format short, long, rat,                                                     |
|                                                              | >> b/a                                 | <pre>&gt;&gt; format short &gt;&gt; pi</pre>                                          |
|                                                              | ans =<br>0.2500                        | ans =<br>3.1416                                                                       |
| > format long<br>> pi                                        |                                        | > The command '>> who' lists the variable currently stored                            |
|                                                              |                                        | >> who                                                                                |
| ns =<br>3.141592653589793                                    |                                        | your variables are:                                                                   |
| > format rat<br>> pi                                         |                                        | a ans b                                                                               |
| ns =<br>355/113                                              |                                        | <ul> <li>&gt;&gt;</li> <li>See also: '&gt;&gt; whos' which has more detail</li> </ul> |
| <ul> <li>Also useful: format co<br/>or homeworks]</li> </ul> | ompact [avoids empty line feeds useful |                                                                                       |
|                                                              |                                        |                                                                                       |
|                                                              |                                        |                                                                                       |
|                                                              |                                        |                                                                                       |
|                                                              |                                        |                                                                                       |

```
> Earlier we invoked exp which is the exponential function.
                                                                           Explore the other elementary functions:
   Get info by typing
>> help elfun
>> help exp
                                                                           will list all the elementary functions used by matlab - A long list that
         exponential.
                                  answer:
 exp
                                                                           starts like this :
   exp(x) is the exponential of the elements of x,
   e to the x. for complex z=x+i*y, exp(z) = ....
+ a few more lines of explanation ending with
                                                                            elementary math functions.
                                                                             trigonometric.
                                                                                sin
                                                                                              - sine.
    see also log, log10, expm, expint.
                                                                                              - hyperbolic sine.
                                                                                sinh
 overloaded methods
                                                                                              - inverse sine.
                                                                                asin
    help sym/exp.m
                                                                                              - inverse hyperbolic sine.
                                                                                asinh
                                                                                COS
                                                                                              - cosine.
                                                                                .
2-13
                                               Text: matlab - MLintro
                                                                                                                          Text: matlab - MLintro
                              2-13
                                                                                                         2-14
                                                                            Matrices
 Complex Numbers
                                                                           > To define a matrix enter entries row by row, separated by a ";"
>> c = 1 - 2i
с =
   1.0000 - 2.0000i
                                                                           >> A = [1 1 1 ; 2 2 2 ; 3 3 3 ]
>> conj(c)
ans =
                                                                           A =
   1.0000 + 2.0000i
>> c*conj(c)
                                                                                 1
                                                                                        1
                                                                                               1
                                                                                 2
                                                                                        2
                                                                                                2
ans =
                                                                                        3
                                                                                 3
                                                                                                3
      5
>> abs(c)
                                                                           > Could use commas for separating columns (not required):
ans =
    2.2361
                                                                           >> A = [1, 1, 1; 2, 2, 2; 3, 3, 3];
\blacktriangleright Note: abs(c) is the modulus of c
2-15
                                               Text: matlab - MLintro
                                                                                                                           Text: matlab - MLintro
```

2-16

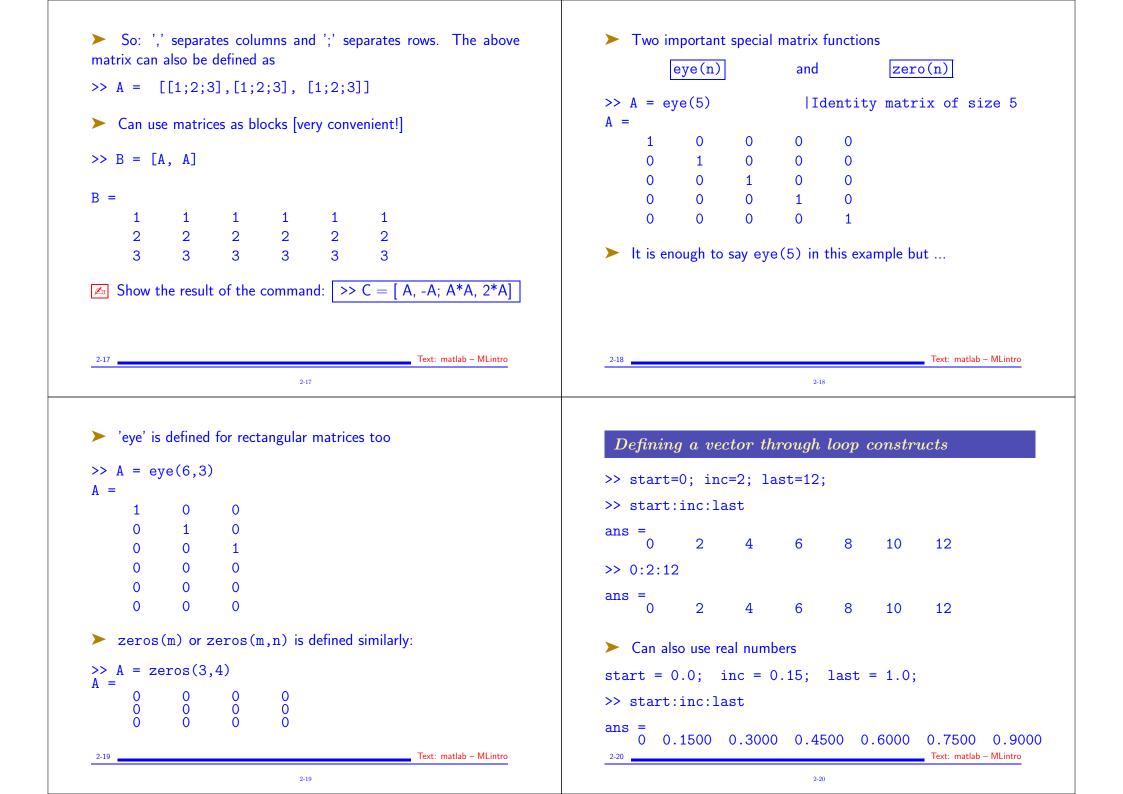

| <pre>&gt;&gt; x = 0:0.15:1 x =     0 0.1500 0.3000 0.4500 0.6000 0.7500 0.9000 &gt; Quite convenient for doing simple plots (see later) &gt; Can use loop constructs in matrices as well:</pre>                                  | <pre>The function 'size' Everything in matlab is considered a matrix. size(x) gives the dimensions of the object x &gt;&gt; x = x = 0.0:0.1:0.8;  0.0 0.1 0.8 (9 entries &gt;&gt; size(x)</pre> |
|----------------------------------------------------------------------------------------------------|----------------------------------------------------------------------------------------------------|
| >> A = [1:4; 4:7]   1st row = 1:4 = 1 2 3 4<br>  2nd row = 4:7 = 4 5 6 7<br>  4 5 6 7                                                                                                    | <pre>ans =     1 9 &lt; 1 row, 9 columns &gt;&gt; A = [1:4; 4:7]; &gt;&gt; size(A)</pre>                                                                                                    |
| <pre>&gt;&gt; A = [0.0:0.1:0.5; 2.1:0.2:3.1]   Must have same</pre>                                                                                                    | ans =<br>2 4 < 2 rows 4 columns<br>>><br>>> size(pi)   number pi = a scalar<br>ans =<br>1 1 < 1 row 1 column                                                                                    |
| 2-21 Text: matlab – MLintro<br>2-21                                                                                                    | 2-22 Text: matlab - MLintro<br>2-22                                                                                                    |
| Vector operations                                                                                                    | Pointwise (array) product:                                                                                                    |
| <pre>&gt;&gt; x+y;   adding 2 vectors of same shape<br/>&gt;&gt; 0.15*x0*y;   linear comb. of x and y<br/>&gt;&gt; y = exp(-x)   point-wise exponential of -x<br/>y =<br/>1.0000 0.8607 0.7408 0.6376 0.5488 0.4724 0.4066</pre> | >> a = [2, 3 4] ; b = [ 0 5 6] ;<br>>> c = a .* b<br>c =<br>0 15 24<br>Let us go back to $z = x^2$ . To square the components of $x$ , do:                                                      |
| <pre>cannot square a vector: &gt;&gt; &gt;&gt; [1 2 3]^2 Error using ^ Inputs must be a scalar and a square matrix</pre>                                                                                                    | >> y = x .^ 2<br>y =<br>0 0.0225 0.0900 0.2025 0.3600 0.5625 0.8100                                                                                                    |
| Inputs must be a scalar and a square matrix.<br>To compute elementwise POWER, use POWER (.^) instead.                                                                                                    | or<br>>> y = x .* x<br>y =<br>0 0.0225 0.0900 0.2025 0.3600 0.5625 0.8100                                                                                                    |
| 2-23 Text: matlab – MLintro                                                                                                    | 2-24 Text: matlab – MLintro                                                                                                    |

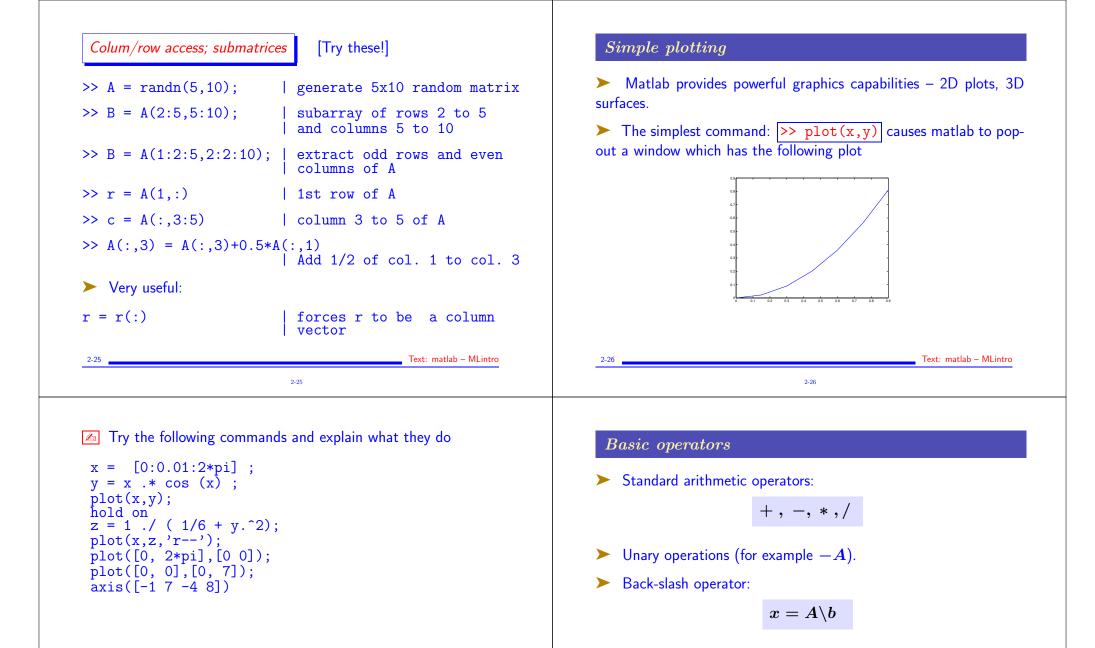

where A is a matrix and b a vector (or matrix) then  $x = A^{-1}b$ . [to be seen later in the class.]

2-28

Text: matlab - MLintro

2-27

| <ul> <li>Relational operators</li> </ul>              | $\begin{array}{c c} - & Equal & == \\ - & Not equal & \tilde{} = \\ - & Less than & < \\ - & Greater than & > \\ - & Less than or equal & <= \\ - & Greater than or equal & >= \\ \end{array}$ | <pre>Comparisons can be &gt;&gt; a = 1:2:20 a =     1 3 5 7 &gt;&gt; b = 2:2:21</pre> |                     |                                           |      |                        |
|-------------------------------------------------------|----------------------------------------------------------------------------------------------------|---------------------------------------------------------------------------------------|---------------------|-------------------------------------------|------|------------------------|
| Example:                                              |                                                                                                    | b =<br>2 4 6 8                                                                        | 10 12               | 14 1                                      | 6 18 | 20                     |
| >> a = 1; b = 0; c<br>>> a+b+c == c+a+b<br>ans =<br>1 | = 2;                                                                                                    | >> a == b<br>ans =<br>0 0 0 0<br>>> a+1 == b                                          | 0 0                 | 0                                         | 0 0  | 0                      |
| Not to confuse with<br>>> a+b+c = c+a+b               |                                                                                                    | ans =<br>1 1 1 1                                                                      | 1 1                 | 1                                         | 1 1  | 1                      |
| ??? Error: Assignm                                    | ent statements cannot produce a result.                                                                                                    | Note: 1 means "true",                                                                 | 0 means             | "false"                                   |      |                        |
| 2-29                                                  | Text: matlab – MLintro                                                                                                    | 2-30                                                                                  |                     |                                           |      | Text: matlab – MLintro |
| 2-29                                                  | 2-29                                                                                                    | 2-30                                                                                  |                     | 2-30                                      |      | Text: matlab – MLintro |
| 2-29<br>Conditionals<br>If statement                  |                                                                                                    | 2-30<br>Loops<br>For loop                                                             |                     |                                           |      | Text: matlab – MLintro |
| Conditionals                                          | 2-29                                                                                                    | Loops                                                                                 | fo                  | 2-30<br>r j=1:m<br>:<br>comman<br>:       |      | Text: matlab – MLintro |
| Conditionals<br>If statement                          | 2-29<br>if (logical-expression)<br>:<br>commands<br>:                                                                                                    | <i>Loops</i><br><i>For loop</i><br>➤ Simplest form:<br>Examples of other const        | fo                  | 2-30<br>r j=1:m<br>:<br>comman<br>:<br>id | nds  | Text: matlab - MLintro |
| Conditionals If statement Simplest form:              | 2-29<br>if (logical-expression)<br>:<br>commands<br>:<br>end<br>if (logical-expression)                                                                                                    | <i>Loops</i><br><i>For loop</i><br>➤ Simplest form:<br>Examples of other const        | fo<br>er<br>structs | 2-30<br>r j=1:m<br>:<br>comman<br>:<br>id | nds  |                        |

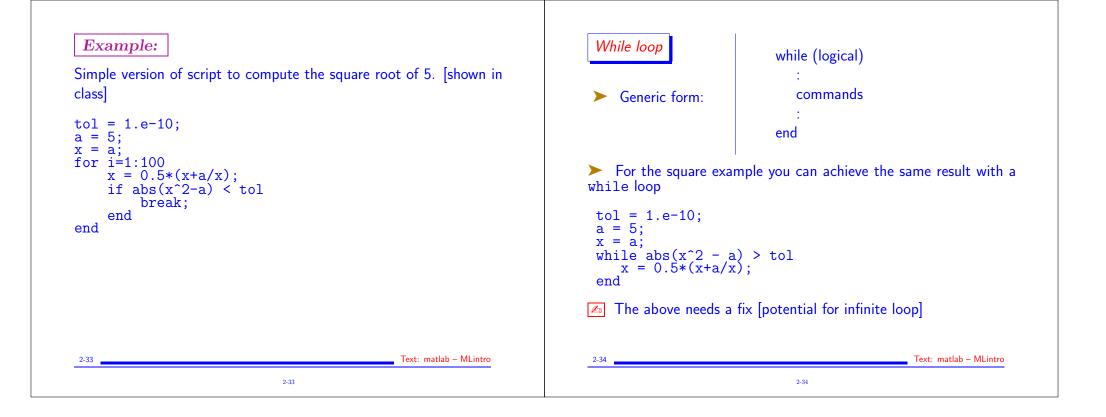